## **个人社保权益记录定制方法**

- **一、 登 陆 " 北 京 市 人 力 资 源 和 社 会 保 障 局 社 会 保 险 权 益 查 询 服 务 " 网 站 :** <http://fuwu.rsj.beijing.gov.cn/bjdkhy/ggfw/f/07>
- **二、 选择"参保人员缴费信息查询"**

×

 $\mathcal{L}$  . The same of  $\mathcal{L}$ 温馨提示:请使用谷歌(chrome)浏览器、火狐浏览器、360浏览器或IE10<mark>及以上</mark>版本浏览器。如使用过程<br> 中遇到问题,请拨打技术支持电话:13001281367。 操作手册下载 常见问题下载 热点服务 自 N<sub>4</sub> E,  $\equiv$ Ø 单位职工缴费信息查询 参保人员缴费信息查询 参保人员补缴信息查询 年度对账单查询 社保权益单校验

**三、 登陆"北京市统一身份认证平台"**

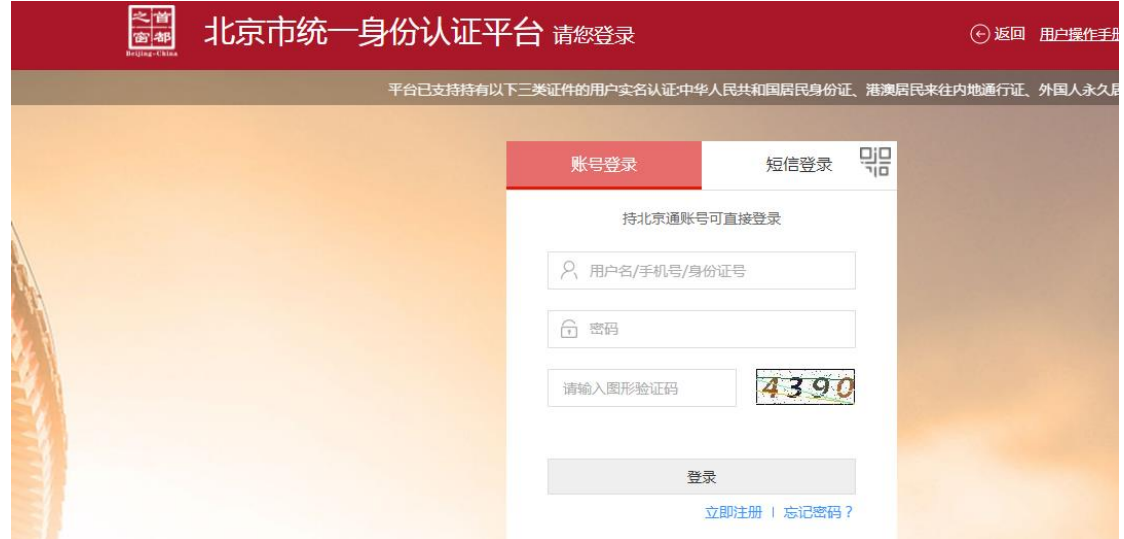

**四、 登陆成功后,再次选择"参保人员缴费信息查询"**

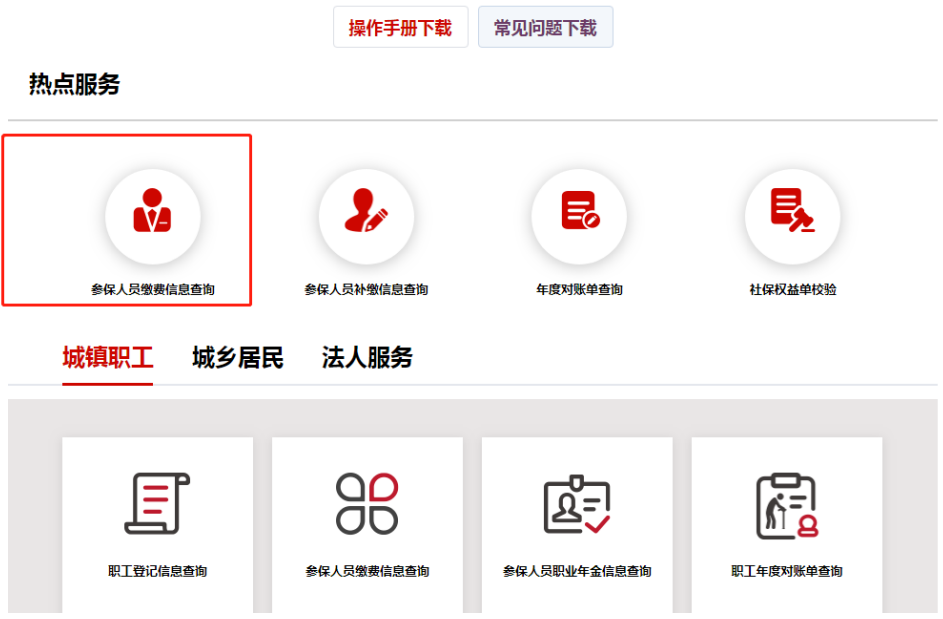

## **五、 自行定制相应社保时间段并下载打印即可**

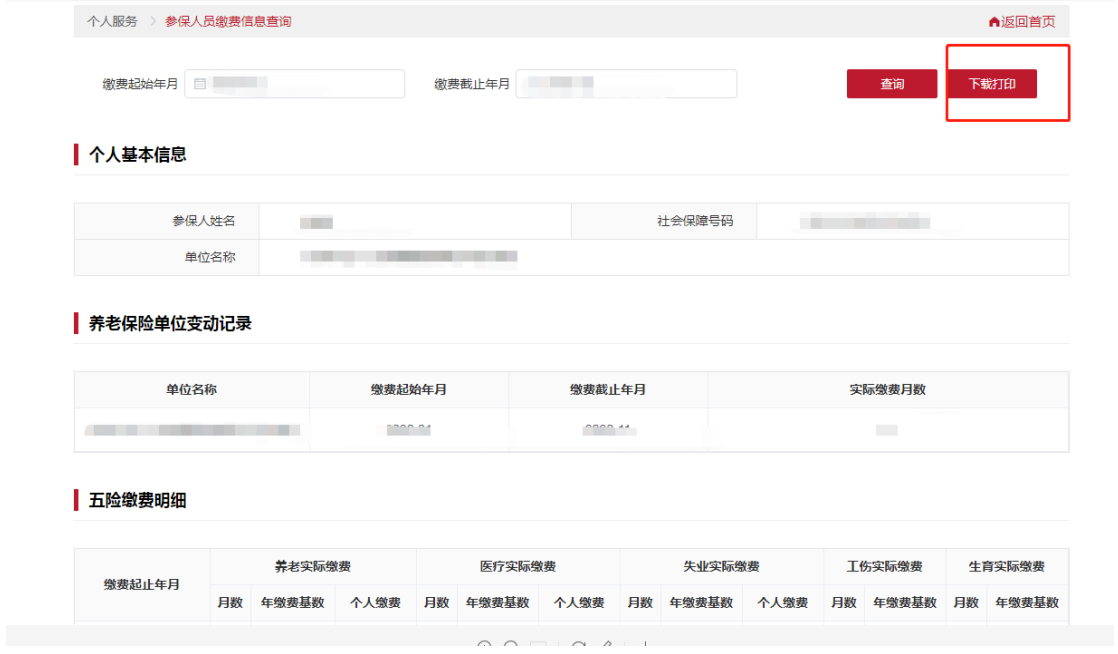